## **Anforderung der Funktion Dokumente in DocuSign einstellen zu dürfen**

Die Standard-Rolle für einen neue DocuSign User ist die Rolle Viewer. Damit kann man Dokumente einsehen und zugeteilte Dokumente unterzeichnen. Möchte man auch selbst Dokumente einstellen und anderen zustellen, muss eine neue Rolle (Sender) zugewiesen werden. Dieses ist in einem JIRA-Ticket im Kundenportal [\(https://mspdesk.medien-systempartner.de/servicedesk/customer/portals](https://mspdesk.medien-systempartner.de/servicedesk/customer/portals)) zu beantragen:

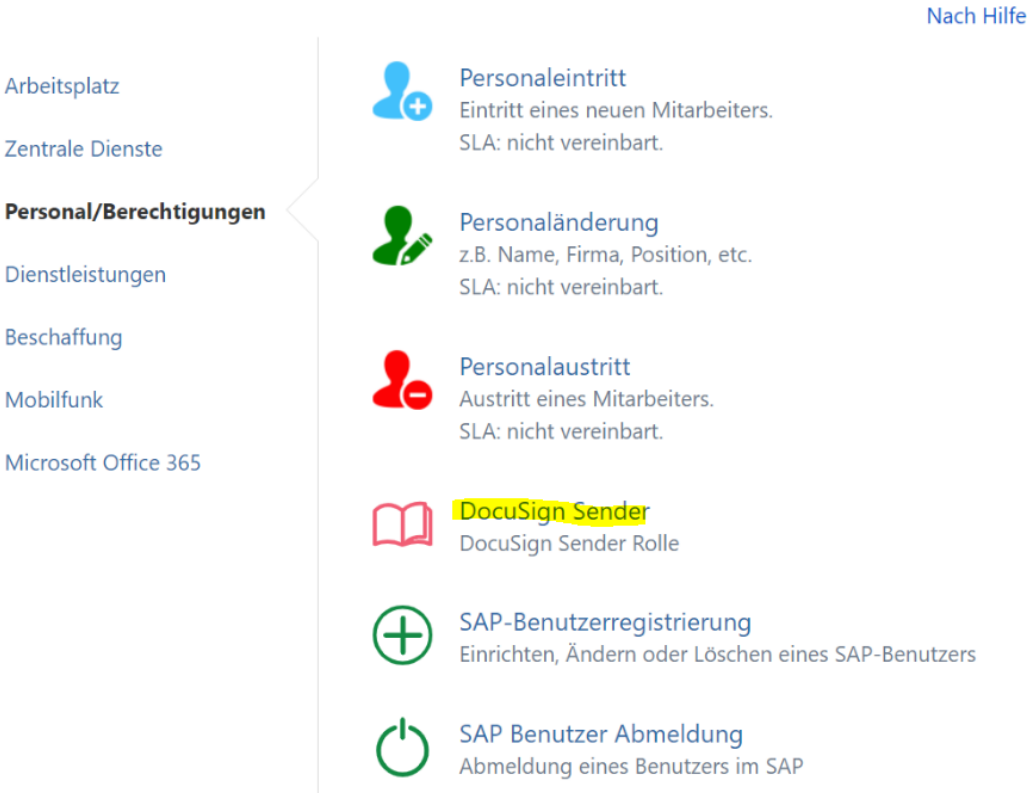

Über den Punkt DocuSign Sender ist ein entsprechender Antrag zu erstellen. Hier die auszufüllenden Felder:

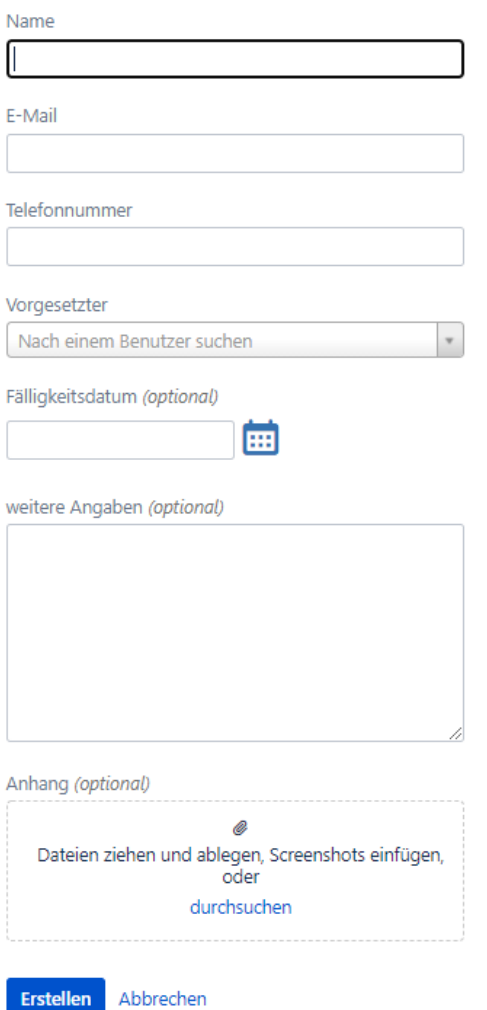

Sobald der Antrag vom Vorgesetzten genehmigt wurde, wird die Rolle eingerichtet.